# Oracle® Communications MetaSolv Solution ASR

**Installation Guide** 

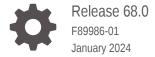

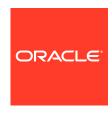

Oracle Communications MetaSolv Solution ASR Installation Guide, Release 68.0

F89986-01

Copyright © 2019, 2024, Oracle and/or its affiliates.

This software and related documentation are provided under a license agreement containing restrictions on use and disclosure and are protected by intellectual property laws. Except as expressly permitted in your license agreement or allowed by law, you may not use, copy, reproduce, translate, broadcast, modify, license, transmit, distribute, exhibit, perform, publish, or display any part, in any form, or by any means. Reverse engineering, disassembly, or decompilation of this software, unless required by law for interoperability, is prohibited.

The information contained herein is subject to change without notice and is not warranted to be error-free. If you find any errors, please report them to us in writing.

If this is software, software documentation, data (as defined in the Federal Acquisition Regulation), or related documentation that is delivered to the U.S. Government or anyone licensing it on behalf of the U.S. Government, then the following notice is applicable:

U.S. GOVERNMENT END USERS: Oracle programs (including any operating system, integrated software, any programs embedded, installed, or activated on delivered hardware, and modifications of such programs) and Oracle computer documentation or other Oracle data delivered to or accessed by U.S. Government end users are "commercial computer software," "commercial computer software documentation," or "limited rights data" pursuant to the applicable Federal Acquisition Regulation and agency-specific supplemental regulations. As such, the use, reproduction, duplication, release, display, disclosure, modification, preparation of derivative works, and/or adaptation of i) Oracle programs (including any operating system, integrated software, any programs embedded, installed, or activated on delivered hardware, and modifications of such programs), ii) Oracle computer documentation and/or iii) other Oracle data, is subject to the rights and limitations specified in the license contained in the applicable contract. The terms governing the U.S. Government's use of Oracle cloud services are defined by the applicable contract for such services. No other rights are granted to the U.S. Government.

This software or hardware is developed for general use in a variety of information management applications. It is not developed or intended for use in any inherently dangerous applications, including applications that may create a risk of personal injury. If you use this software or hardware in dangerous applications, then you shall be responsible to take all appropriate fail-safe, backup, redundancy, and other measures to ensure its safe use. Oracle Corporation and its affiliates disclaim any liability for any damages caused by use of this software or hardware in dangerous applications.

Oracle®, Java, MySQL and NetSuite are registered trademarks of Oracle and/or its affiliates. Other names may be trademarks of their respective owners.

Intel and Intel Inside are trademarks or registered trademarks of Intel Corporation. All SPARC trademarks are used under license and are trademarks or registered trademarks of SPARC International, Inc. AMD, Epyc, and the AMD logo are trademarks or registered trademarks of Advanced Micro Devices. UNIX is a registered trademark of The Open Group.

This software or hardware and documentation may provide access to or information about content, products, and services from third parties. Oracle Corporation and its affiliates are not responsible for and expressly disclaim all warranties of any kind with respect to third-party content, products, and services unless otherwise set forth in an applicable agreement between you and Oracle. Oracle Corporation and its affiliates will not be responsible for any loss, costs, or damages incurred due to your access to or use of third-party content, products, or services, except as set forth in an applicable agreement between you and Oracle.

## Contents

## Preface

| Audience                                                                  | iv  |
|---------------------------------------------------------------------------|-----|
| Documentation Accessibility                                               | iv  |
| Diversity and Inclusion                                                   | iv  |
| Installing ASR 68 on MetaSolv Solution 6.3.1                              |     |
| Pre-Installation Checklist                                                | 1-1 |
| Installing ASR                                                            | 1-1 |
| Applying the Contents of the Stored Procedures and Prodfixsql Directories | 1-2 |
| Deploying ASR on the Application Server in a Single Server Environment    | 1-3 |
| Undeploying the Existing ASR Application from the Application Server      | 1-3 |
| Deploying ASR Application on the Application Server                       | 1-4 |
| Deploying ASR on the Application Server in a Clustered Environment        | 1-5 |
| Undeploying the Existing ASR Application from the Application Server      | 1-5 |
| Deploying ASR Application on the Application Server                       | 1-6 |
|                                                                           |     |

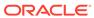

## **Preface**

This guide contains the procedures and information you need to install Access Service Request (ASR) 68 on MetaSolv Solution 6.3.1.

For future service packs, refer to the respective ASR release notes document for the minimum required version of MetaSolv Solution. You should always install different ASR versions in sequence, starting with the earlier ASR version. For example, install or apply the service pack for ASR 66 before ASR 67, ASR 67 before ASR 68, and so on

This guide includes some information on third-party software products used by MetaSolv Solution. However, this is limited to information needed to install and perform initial configuration tasks. If you need additional information on a third-party software application, consult the documentation provided by the product's manufacturer.

## **Audience**

This guide is for individuals responsible for installing or maintaining MetaSolv Solution and ensuring the software is operating as required. This guide assumes that you have a working knowledge of Oracle Database, Windows, and UNIX, if required.

## **Documentation Accessibility**

For information about Oracle's commitment to accessibility, visit the Oracle Accessibility Program website at http://www.oracle.com/pls/topic/lookup?ctx=acc&id=docacc.

#### **Access to Oracle Support**

Oracle customers that have purchased support have access to electronic support through My Oracle Support. For information, visit <a href="http://www.oracle.com/pls/topic/lookup?ctx">http://www.oracle.com/pls/topic/lookup?ctx=acc&id=trs</a> if you are hearing impaired.

## **Diversity and Inclusion**

Oracle is fully committed to diversity and inclusion. Oracle respects and values having a diverse workforce that increases thought leadership and innovation. As part of our initiative to build a more inclusive culture that positively impacts our employees, customers, and partners, we are working to remove insensitive terms from our products and documentation. We are also mindful of the necessity to maintain compatibility with our customers' existing technologies and the need to ensure continuity of service as Oracle's offerings and industry standards evolve. Because of these technical constraints, our effort to remove insensitive terms is ongoing and will take time and external cooperation.

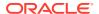

1

## Installing ASR 68 on MetaSolv Solution 6.3.1

This chapter explains how to install Access Service Request (ASR) 68 on MetaSolv Solution 6.3.1.

### **Pre-Installation Checklist**

#### Ensure the following:

- You have installed MetaSolv Solution 6.3.1.
- The following environmental variables are set:

```
PATH={jdk1.8}/bin:$PATH
JAVA_HOME={jdk1.8}
MW HOME= {Oracle Home}
```

#### where

- {jdk1.8} is the location where you installed JDK 1.8.
- {Oracle\_Home} is the directory location where Oracle Fusion Middleware components are installed. This directory contains the base directory for WebLogic Server.

## **Installing ASR**

#### To install ASR:

**1.** From *MSLV\_Home*, enter the following command:

```
java -jar Asr.R68 0 0.buildNo M63.jar
```

#### where:

- MSLV Home is the directory in which the MetaSolv Solution software is installed.
- buildNo is the build number that contains the ASR installer.

#### For example:

```
java -jar Asr.R68 0 0.b32 M63.jar
```

The Select MetaSolv home directory window appears.

From the Look In list, click the down arrow and select a directory in which the installation program files can be stored and used during the installation process, and then click Select.

A directory named **asr68installer** is automatically created in the selected directory. Oracle recommends choosing your *MSLV\_Home* directory for this task. *MSLV\_Home* is the directory in which the MetaSolv Solution software is installed.

The installation program auto-launches the installation process by invoking **setup.sh** (UNIX/Linux) or **setup.cmd** (Windows) in the *MSLV Home*/asr68installer directory.

The welcome screen for the MetaSolv Solution ASR installation appears.

Click Next.

The Details window appears.

- Enter the path and name of the MetaSolv Home directory, MetaSolv Domain directory, and MetaSolv Server directory or click Open to search for the directories.
- 5. Click Next.

The Install Type window appears.

- 6. Select any one of the following installation types:
  - Install all ASR Files
  - Install Only ASR EAR File

When prompted for the Install Type, if the environment is a clustered environment, you can choose an option to extract the **.EAR** file only. Use this option to extract the **.EAR** file on the administration server for deployment to separate managed servers. For a non-clustered environment, choose the option to install and deploy all files.

7. Click Next.

The Install Summary window appears.

- 8. Click Finish.
- 9. Restart the application server.

If there are multiple servers running in the domain, all servers should be restarted before deploying the application from the Management Console.

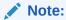

If there are multiple servers running in the domain, you must run the ASR installation for each server instance.

**10.** Continue with the procedures in "Applying the Contents of the Stored Procedures and Prodfixsql Directories".

## Applying the Contents of the Stored Procedures and Prodfixsql Directories

To apply the contents of the stored procedures and prodfixsql directories:

 Run the pfixSQL\_Master.sql file located in the MSLV\_Home/server/ appserver/sql/ASR68/prodfixsql directory that was created during the install to apply the contents of the ASR prodfixsql directory to the database.

where:

- MSLV\_Home is the directory in which the MetaSolv Solution software is installed.
- server is the name of the WebLogic Server.

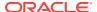

The **pfixSQL\_Master.sql** script calls all of the other SQL scripts delivered in the directory.

 Run the asr\_master.sql file located in the MSLV\_Home/server/appserver/sql/ASR68/ procs directory that was created during the installation to apply the contents of the ASR procs directory to the database.

The asr\_master.sql file creates or replaces a series of stored procedures used in Ordering and Billing Forum (OBF) validation. These validations are for the Access Services Ordering Guidelines (ASOG) 67 and ASOG 68 versions. MetaSolv Solution created the single asr\_master.sql script to call all of the other SQL scripts delivered in the directory.

 Run the asr\_audit\_master.sql file located in the MSLV\_Home/server/appserver/sql/ ASR68/procs directory that was created during the installation to apply the contents of the ASR procs directory to the database.

The **asr\_audit\_master.sql** file creates or replaces a series of stored procedures and triggers used in capturing the audit and supplement history for ASR orders.

4. Run **DBHealth** to recompile all invalid objects.

To run a higher ASR version on a computer that runs a lower version, you must apply the stored procedures and prodfixsql of the higher version.

For example, you may run ASR 68 on a computer where you installed an ASR 67 service pack and applied the associated stored procedures and prodfixsql. To run ASR 68 effectively, you must apply the stored procedures and prodfixsql for ASR 68 to override those that you applied for the ASR 67 service pack.

## Deploying ASR on the Application Server in a Single Server Environment

Deploying ASR on the application server in a single server environment involves the following steps:

- Undeploying the Existing ASR Application from the Application Server
- Deploying ASR Application on the Application Server

## Undeploying the Existing ASR Application from the Application Server

If you are installing an ASR68 patch or have ASR68 already deployed, undeploy the existing ASR from the application server.

To undeploy the existing ASR from the application server:

1. Start the WebLogic Server Administration Console using the following URL:

http://ServerName:Port/console

where:

- ServerName is the name of the administration server.
- Port is the administration server port number.

For example:

http://wplsunsrv:7001/console

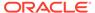

- 2. Enter the administration server user name and password when prompted and press **Enter** to log on.
- 3. Under Change Center, click Lock & Edit.
- 4. Expand the **Domain Structure** tree and click **Deployments**.

The Summary of Deployments window appears.

- 5. On the Control tab, select ASR68.
- 6. From the **Stop** list, select **Force Stop Now**.

Ensure that the state of the ASR 68 application has changed from **Active** to **Prepared**.

7. On the Configuration tab, select ASR68 and click Delete.

The Delete Application Assistant window appears.

8. Click Yes.

The ASR 68 application is undeployed along with the ASR 68 Web Services.

9. Under Change Center, click Activate Changes.

## Deploying ASR Application on the Application Server

Before you deploy ASR, ensure that the following server is running:

Administration server

If it is not running, start it using the following startup script:

For UNIX:

domain\_directory/startServerName.sh

For Windows:

domain\_directory/startServerName.cmd

where:

- domain\_directory is the WebLogic Server domain directory.
- ServerName is the name of the administration server.

To deploy ASR on the application server:

1. Start the WebLogic Server Administration Console using the following URL:

http://ServerName:Port/console

where:

- ServerName is the name of the administration server.
- Port is the administration server port number.

For example:

http://wplsunsrv:7001/console

- Enter the administration server user name and password when prompted and press Enter.
- 3. Under Change Center, click Lock & Edit.
- 4. Expand the **Domain Structure** tree and click **Deployments**.

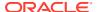

The Summary of Deployments window appears.

5. On the **Configuration** tab, select **Install**.

The Install Application Assistant window appears.

 Under Current Location, navigate to the directory from which you want to deploy ASR 68 (for example, opt/metasolv/mslv01/appserver/deploy), select ASR68.ear, and then click Next.

The Choose targeting style window appears.

- 7. Select Install this deployment as an application and click Next.
- 8. Under Source accessibility, select I will make the deployment accessible from the following location.
- 9. Click Finish.
- Under Change Center, click Activate Changes.
- 11. Expand the **Domain Structure** tree and click **Deployments**.

The Summary of Deployments window appears.

- 12. On the Control tab, select ASR68.
- 13. From the Start list, select Servicing all requests.

The Start Application Assistant window appears.

14. Click Yes.

Ensure that the state of the ASR 68 application has changed from **Prepared** to **Active**, which indicates that the ASR 68 application has been deployed along with the ASR 68 Web Services.

## Deploying ASR on the Application Server in a Clustered Environment

If the administration server for the domain is on a machine where no managed server process is running, you can run the ASR installer and select the option to only extract the **.EAR** file. The **.EAR** file must reside on the machine where the administration server is running in order to deploy to the managed servers in the domain.

Deploying ASR on the application server in a clustered server environment involves the following steps:

- Undeploying the Existing ASR Application from the Application Server
- Deploying ASR Application on the Application Server

## Undeploying the Existing ASR Application from the Application Server

If you are installing an ASR68 patch or have ASR68 already deployed, undeploy the existing ASR from the application server.

To undeploy the existing ASR from the application server:

 Start the WebLogic Server Administration Console using the following URL: http://ServerName:Port/console

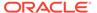

#### where:

- ServerName is the name of the administration server.
- Port is the administration server port number.

For example:

http://wplsunsrv:7001/console

- Enter the administration server user name and password when prompted and press Enter.
- 3. Under Change Center, click Lock & Edit.
- 4. Expand the **Domain Structure** tree and click **Deployments**.

The Summary of Deployments window appears.

- 5. On the Control tab, select cluster-ASR68.
- 6. From the Stop list, select Force Stop Now.

Ensure that the state of the ASR 68 application has changed from **Active** to **Prepared**.

7. On the Configuration tab, select cluster-ASR68 and click Delete.

The Delete Application Assistant window appears.

8. Click Yes.

The ASR 68 application is undeployed along with the ASR 68 Web Services.

9. Under Change Center, click Activate Changes.

## Deploying ASR Application on the Application Server

Before you deploy ASR, ensure that the following servers are running:

Administration server

If it is not running, start it using the following startup script:

For UNIX:

 $domain\_directory/\textbf{startAdminServer.sh}$ 

For Windows:

domain\_directory/startAdminServer.cmd

where *domain\_directory* is the WebLogic Server domain directory.

Managed server or servers

Start any managed servers that are not running using the following startup script:

For UNIX:

domain\_directory/startServerName.sh

For Windows:

domain\_directory/startServerName.cmd

where:

domain\_directory is the WebLogic Server domain directory.

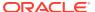

ServerName is the name of the administration server.

To deploy ASR on the application server:

1. Start the WebLogic Server Administration Console using the following URL:

http://ServerName:Port/console

where:

- ServerName is the name of the administration server.
- Port is the administration server port number.

For example:

http://wplsunsrv:7001/console

- Enter the administration server user name and password when prompted and press Enter.
- 3. Under Change Center, click Lock & Edit.
- 4. Expand the **Domain Structure** tree and click **Deployments**.

The Summary of Deployments window appears.

5. On the Configuration tab, select Install.

The Install Application Assistant window appears.

 Under Current Location, navigate to the directory from which you want to deploy ASR 68 (for example, opt/metasolv/mslv01/appserver/deploy), select cluster-ASR68.ear, and then click Next.

The Choose targeting style window appears.

7. Select Install this deployment as an application and click Next.

The Select deployment targets window appears.

- 8. Under Clusters, select All servers in the cluster.
- 9. Under Source accessibility, select I will make the deployment accessible from the following location.
- 10. Click Finish.
- 11. Under Change Center, click Activate Changes.
- 12. Expand the **Domain Structure** tree and click **Deployments**.

The Summary of Deployments window appears.

- 13. On the Control tab, select cluster-ASR68.
- 14. From the Start list, select Servicing all requests.

The Start Application Assistant window appears.

15. Click Yes.

Ensure that the state of the ASR 68 application has changed from **Prepared** to **Active**, which indicates that the ASR 68 application has been deployed along with the ASR 68 Web Services.

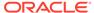